# sbthesis Documentation

K.E. Schubert Associate Professor

August 26, 2009

### 1 Introduction

I started this back in 2005, to simplify my student's work in preparing thesis.  $\Delta E$ T<sub>EX</sub> does a much nicer job than programs like Word $\hat{c}$  at typesetting thesis as it automates jobs like bibliographies (through BibTEX), referencing, and table of contents, figures, and tables. If you encounter problems please email me at schubert@csusb.edu, even if you fix them. Little things always seem to creep up from the reviewers so I have to update the file. Help your friends and let me keep this current.

## 2 Setup

Each person's installation can be a little different (OS, LAT<sub>EX</sub>'s root, etc.), so I am going to put this in as general a form as possible. Before installing sbthesis, make sure you have a nice installation to work with.

- 1. Make sure you have a full installation of whatever TEX package you want. On Windows I suggest MiKTeX, on unix/Linux I suggest TeTeX, and on OSX I suggest OzTeX.
- 2. Have a LAT<sub>EX</sub> friendly text editor (WinEdt on Windows, emacs on unix/Linux, alpha on OSX are my picks).
- 3. Install any support packages you want, such as ghostscript and gsview.

Now you can install sbthesis.

- 1. Download sbthesis.cls from one of my sites( www.csci.csusb.edu/schubert/tex/ or www.r2labs.org/tex/) (or the department site once it gets uploaded).
- 2. Go to the root directory for your T<sub>E</sub>X installation (i.e. where you put it).
- 3. There should be at least two directories: texmf and localtexmf. Note on unix related systems they are often in two places, usually /usr/share/texmf/ and /usr/local/share/texmf/. In old versions of MiKTeX, this is in the

root of your main drive, usually  $C:\backslash$ , but in the latest version they were odd and combined texmf and localtexmf and used C:\Program Files\MiKTeX 2.7\in their place (thus a class named clsname is stored as C:\Program Files\MiKTeX 2.7\tex\latex\clsname\clsname.cls). You should make a third directory (in the tex root on Windows or in your home directory, ∼/texmf/ or ∼/Library/texmf/, but you could also use localtexmf (in MiKTeX 2.7 and later you can store it in C:\Program Files\MiKTeX 2.7\). I use a third directory because it makes it easier to upgrade (all my customizations are in their own directory) and keeps things neater, but suit yourself.

- 4. If you chose to use localtex do the following
	- (a) Cd to localtexmf/tex/latex/ (in MiKTeX 2.7+ use a file browser and go to  $C:\Program Files\MIKTeX 2.7\text{latex})$  and create a directory called sbthesis.
	- (b) Copy sbthesis.cls to sbthesis.
- 5. If you chose to make your own directory (say mytexmf) then do the following
	- (a) Cd to mytexmf and create the directory tex.
	- (b) Cd to tex and create the directory latex.
	- (c) Cd to latex and create a directory called sbthesis.
	- (d) Copy sbthesis.cls to sbthesis.
- 6. Now you need to refresh the file name database in TFX so it knows about sbthesis.
	- In a WinEdt/MiKTeX do the following
		- (a) Click on Accessories  $\rightarrow$  MiKTeX  $\rightarrow$  MiKTeX Options.
		- (b) A dialog box should appear with tabs. Select the Roots tab.
		- (c) Pick the top directory you put sbthesis in. If you made a new directory it won't be here yet. Click the Add button, and then browse and select it in the dialog that appears. It should then appear in the list for you to pick.
		- (d) Click the Refresh FNDB button.
		- (e) Click OK, and you are done.
	- In unix/Linux/OSX run either texhash or mktexlsr (same command), you can read up on them on the web. Run LAT<sub>EX</sub> then BibT<sub>EX</sub>, then LAT<sub>EX</sub> twice more. LAT<sub>EX</sub> is a two pass compiler that does only one pass at a time (for efficiency if you know when to only run it once). The first time you run it, it creates a number of intermediate file, amongst which is a '.aux' file. The file with the .aux extension holds all the information from the first pass (label declarations, bib

references, etc.). BibTEX uses the .aux file to know what items to put in the bibliography, so you must run LAT<sub>E</sub>X before BibT<sub>E</sub>X. BibT<sub>E</sub>X generates a .bbl file, which has all the bibliography entries. You have to run LATEX twice more to (pass one) read the .bbl file into the .aux file, then (pass two) update the .dvi file (which is the output you are trying to generate). You can view the dvi file directly (with xdvi or equivalent) or convert it to ps by the command dvips (then view with ghostview or your favorite ps viewer).

7. Test your installation with the file sbthesisTest.tex, which you can get from the same place you got sbthesis.cls.

### 3 Commands

I have tried to make this document class as user friendly as possible. First you need to tell T<sub>E</sub>X that this is a L<sup>AT</sup>E<sub>X</sub> sbthesis document by using the command \documentclass{sbthesis}. This should be the first thing in your file. After this you should include whatever style files you want using the command, \usepackage{name}, where name is the style file name (such as graphicx, amsmath, etc.).

Now you will need to execute several commands in the preamble (the part of the document between the \documentclass command and the \begin{document} command) to let the document class know what information to put in the front matter (document title, your name, your advisor, your committee, etc.). The commands are listed in Table 1, note that commands in the same box are mutually exclusive (only execute one). Finally you will need to execute one of \ThesisProposal, \Thesis, \ProjectProposal, or \Project, immediately after \begin{document}. All the front pages including table of contents, will be automatically generated.

Some side notes:

- 1. Rather than redefine \chapter part way through (a bit of a pain) as is often done, I took the lazy way out and made a new command, \Appendix. Perhaps in the future I will add the other.
- 2. If you want to use \chapter instead of \Chapter, you could type

\chapter{name}\protect\thispagestyle{fancy}

which will do the same thing.

#### 4 Required Hand Editing

At the moment I don't have a pretty way to force the page number to appear on the bibliography's first page. I do have an easy fix. After you run BibT<sub>EX</sub>you will have a new YourThesisName.bbl file. Edit this file and put \BibFix on the second line (after the  $\begin{bmatrix}$  begin...). If you don't run BibT<sub>E</sub>Xagain or don't

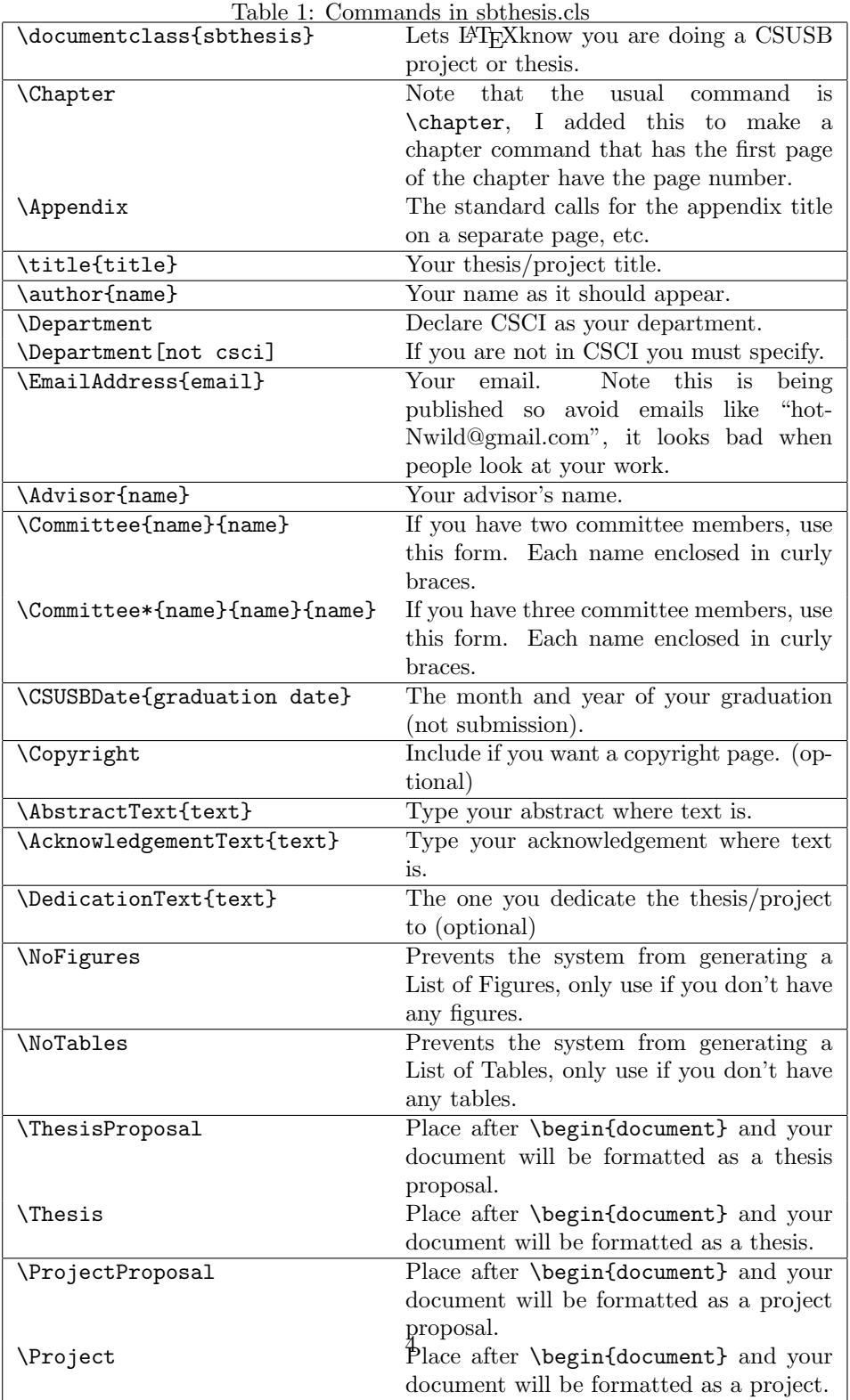

delete the .bbl file you will be fine. You only need to run BibTEXwhen you add or change a reference. You don't need to delete the .bbl file. Should the file ever get redone just add the command again manually.

## 5 Organization

If you look at sbthesisTest.tex, you will notice that the file can get big and ugly fast. T<sub>E</sub>X allows you to neaten this up by writing each chapter in a different text file and then placing an \input{filename} command in the main file. This makes things much nicer, especially if you pick readable filenames.

To help organize your thesis document, I have the following suggestions for chapters and sections:

- 1. Introduction
	- (a) Overview
	- (b) History
	- (c) Literature Survey
	- (d) Contributions
	- (e) Document Organization
- 2. Theory
	- (a) Problem Statement/Description
	- (b) Solution and Proof
	- (c) Algorithm and Analysis
	- (d) Summary
- 3. Testing
	- (a) Methodology
	- (b) Analysis of Data
	- (c) Summary
- 4. Conclusions
	- (a) Review of Contributions
	- (b) Future Directions

Depending on your work you might have multiple theory and/or testing chapters.